## **Chercher une image libre de droit avec Google Images**

- Aller à : [https://images.google.com](https://images.google.com/)
- Effectuer une recherche, par exemple :

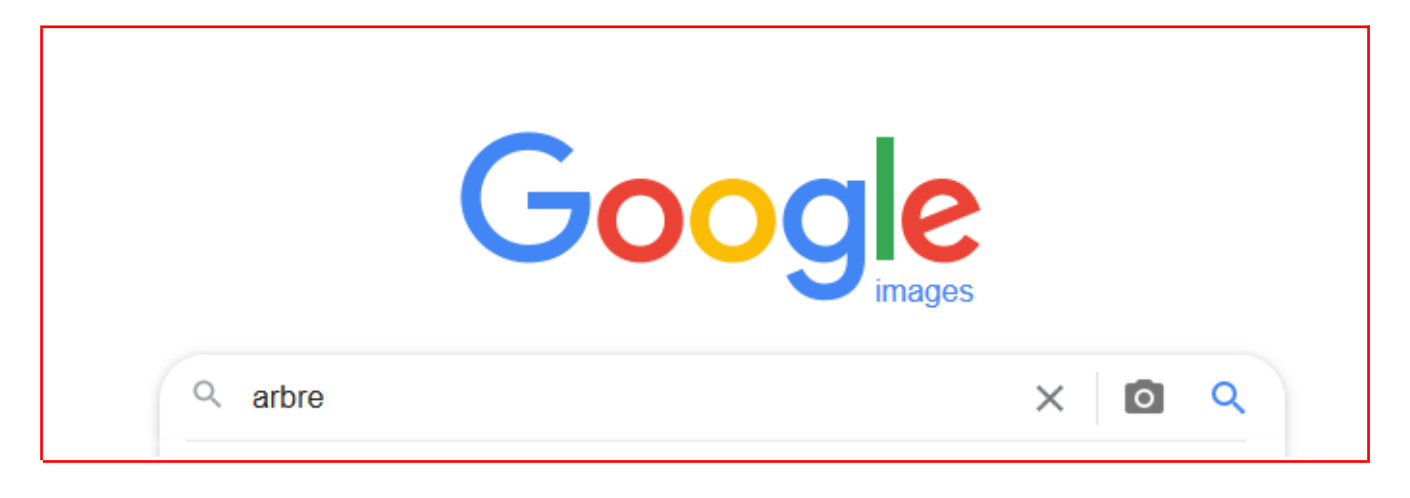

• Sur la page de résultats, cliquer sur « outils » :

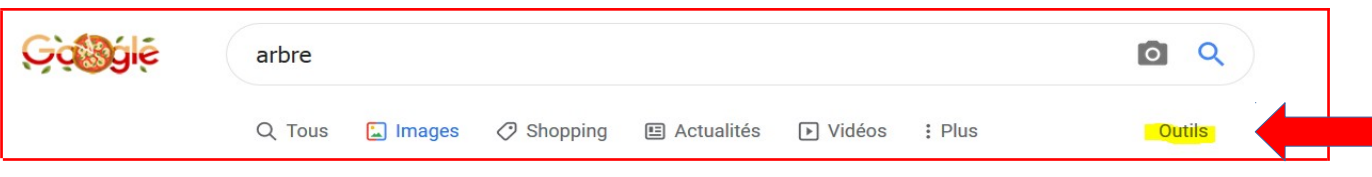

• Sélectionner « Licences Creative Commons »

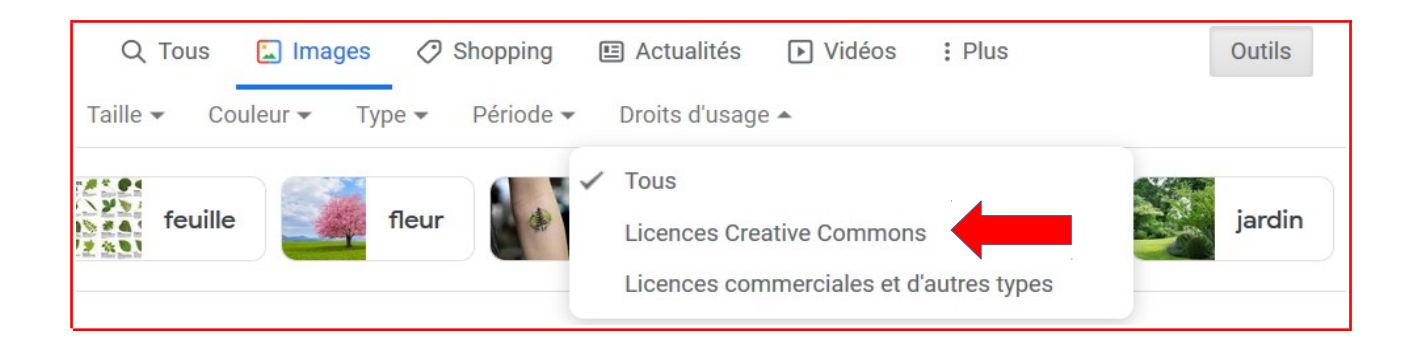

• Toutes les images affichées seront donc libres de droit (c'est à dire que vous avez le droit de les utiliser en indiquant la source, mais sans avoir à payer des droits à son auteur pour pouvoir la réutiliser)

## **Comment indiquer la source de l'image ?**

- Indiquer le titre de l'image
- Insérer l'image en-dessous du titre
- Insérer les crédits de l'image en dessous de l'image comme ceci :

artiste et/ou propriétaire de l'image, date (lorsque disponible), « titre de l'image », nom de la banque d'images ou de la page Web.

Exemple :

## **Saint Gervais d'Auvergne**

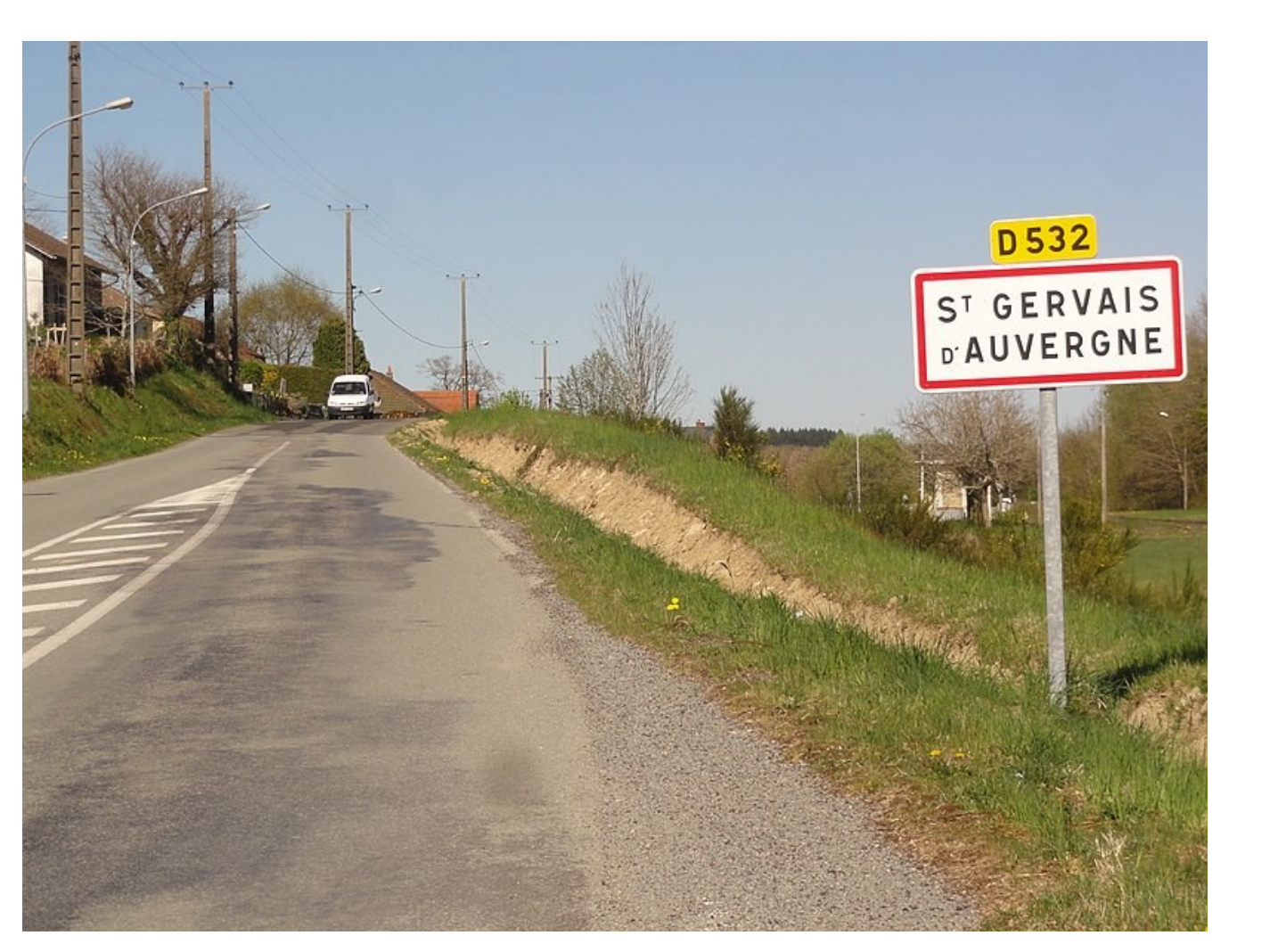

Source : [Havang\(nl\)](https://commons.wikimedia.org/wiki/User:Havang(nl)) , 15 avril 2014, « Saint-Gervais-d'Auvergne (Puy-de-Dôme) city limit sign », [https://commons.wikimedia.org/wiki/File:Saint-Gervais-d%27Auvergne\\_\(Puy-de-D](https://commons.wikimedia.org/wiki/File:Saint-Gervais-d)  $\frac{\%C3\%B4me}{\%C3\%B4me}$  city limit sign.JPG, (consulté le 06/12/2021)